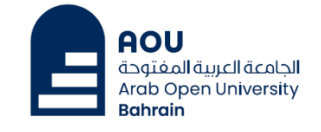

## How you can connect to the Wi-Fi

- **1) Connect to AOU-STUDENT-WIFI**
- **2) You'll be asked to enter your Username & Password.**

**Username: Your ID then BH (Exp: 6120000bh)**

**Password: Your AOU Email password / AOU Teams password**

- **If the previous step does not work, it mean your password is expired, you need to follow the below steps.**
	- **1) Go to any computer (PC) in the Library.**
	- **2) Choose Switch User, and select other user.**
	- **3) Enter your Username & Password as explained above.**
	- **4) Enter a new password, then click enter.**
	- **5) Save the new password in a safe location.**
- **Important Notes for the new Password:**
	- **At least 12 characters.**
	- **A mixture of both uppercase and lowercase letters.**
	-
	- **A mixture of letters and numbers.**
	- **Inclusion of at least one special character, e.g., ! @ # ? ]**
	- **Do not use your name, your Tel. or ID number in the password.**

*For more information [support@aou.org.bh](mailto:support@aou.org.bh)*